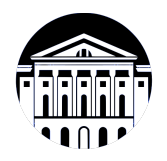

## **МИНИСТЕРСТВО НАУКИ И ВЫСШЕГО ОБРАЗОВАНИЯ РОССИЙСКОЙ ФЕДЕРАЦИИ**

федеральное государственное бюджетное образовательное учреждение высшего образования **«ИРКУТСКИЙ ГОСУДАРСТВЕННЫЙ УНИВЕРСИТЕТ»** ФГБОУ ВО «ИГУ»

> Факультет бизнес-коммуникаций и информатики Кафедра прикладной информатики и документоведения

# **ФОНД ОЦЕНОЧНЫХ СРЕДСТВ**

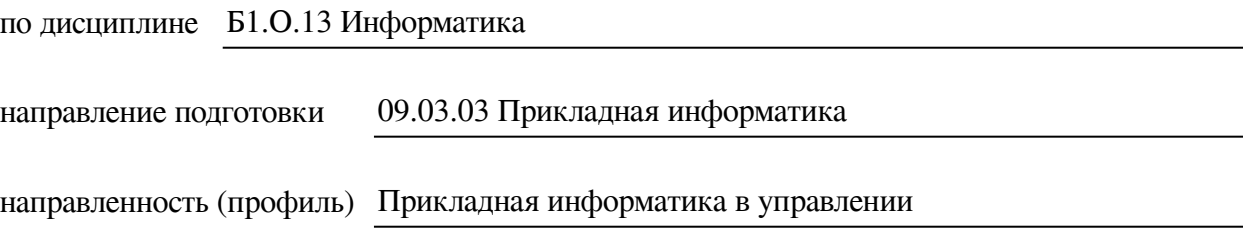

Одобрен УМК факультета бизнес-коммуникаций и информатики

Разработан в соответствии с ФГОС ВО

с учетом требований проф. стандарта

Председатель УМК В.К. Карнаухова

*ФИО, должность, ученая степень, звание подпись, печать*

Разработчики:

преподаватель В.А. Софьина

*(подпись) (занимаемая должность) (инициалы, фамилия)*

профессор **О.А. Николайчук** Саветского О.А. О. О. А. Николайчук *(подпись) (занимаемая должность) (занимаемая должность)* 

*Цель фонда оценочных средств.* Оценочные средства предназначены для контроля и оценки образовательных достижений обучающихся, освоивших программу учебной дисциплины «Б1.О.13 Информатика». Перечень видов оценочных средств соответствует рабочей программе дисциплины.

*Фонд оценочных средств включает* контрольные материалы для проведения текущего контроля (в следующих формах: тест, практическое задание, доклад/презентация, контрольная работа) и промежуточной аттестации в форме вопросов и заданий к экзамену.

*Структура и содержание заданий* – задания разработаны в соответствии с рабочей программой дисциплины «Б1.О.13 Информатика».

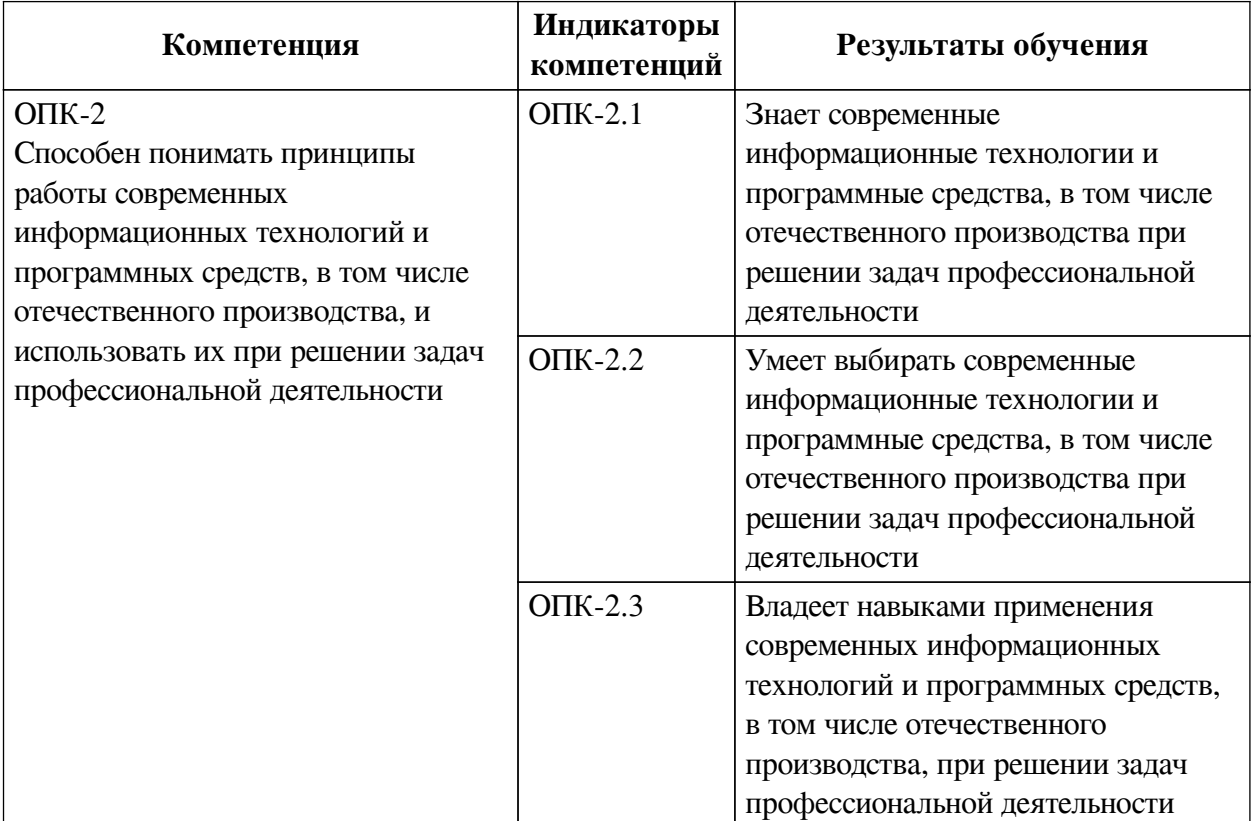

#### **1. Паспорт фонда оценочных средств**

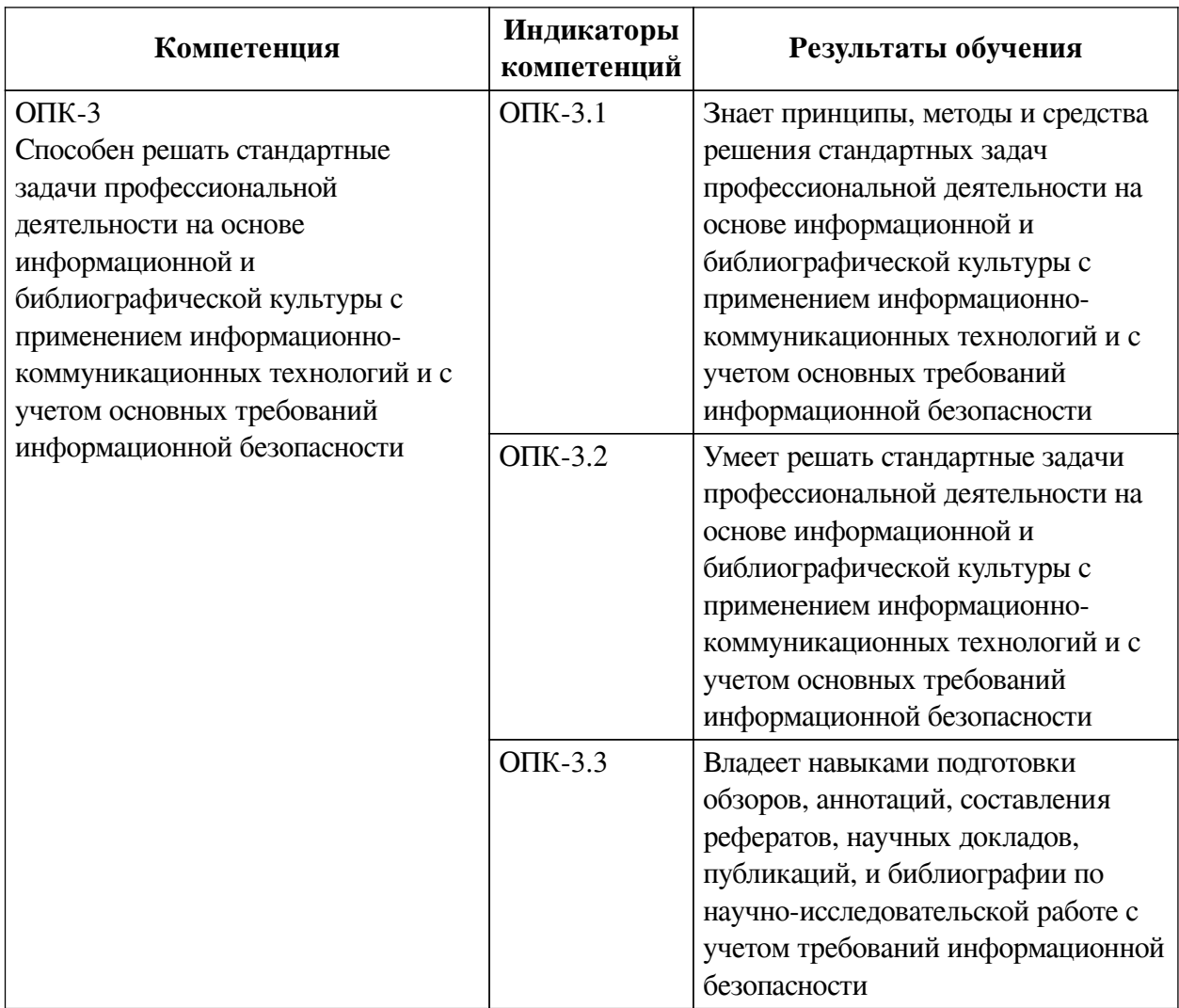

## **2. Показатели и критерии оценивания компетенций, шкалы оценивания**

## **2.1. Показатели и критерии оценивания компетенций**

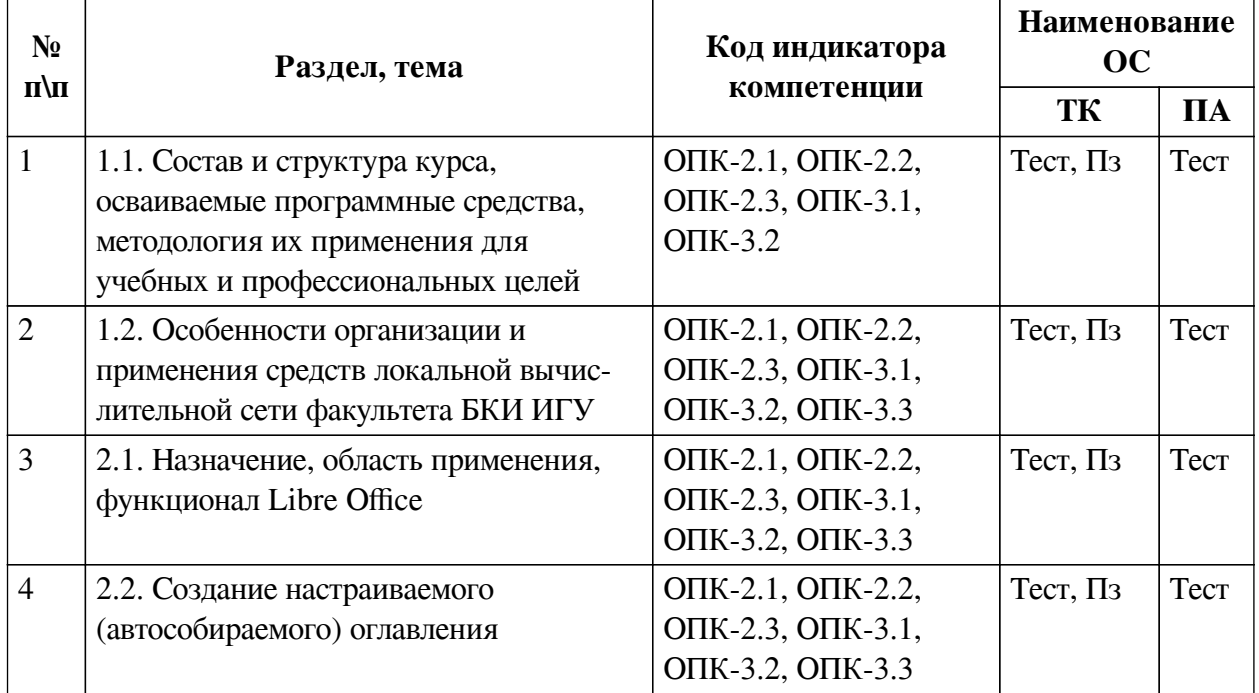

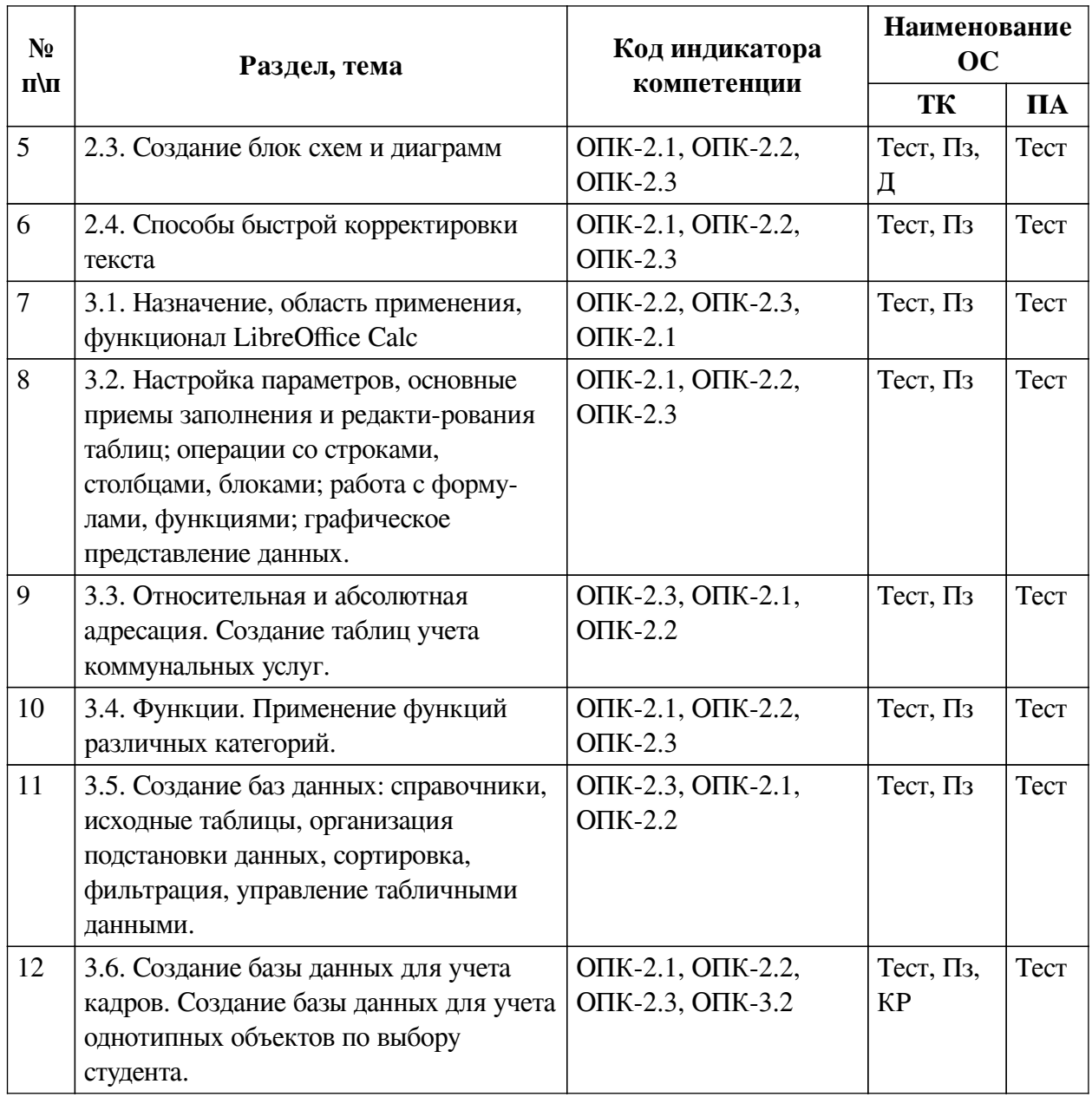

## **2.2. Критерии оценивания результатов обучения для текущего контроля**

# **успеваемости и промежуточной аттестации**

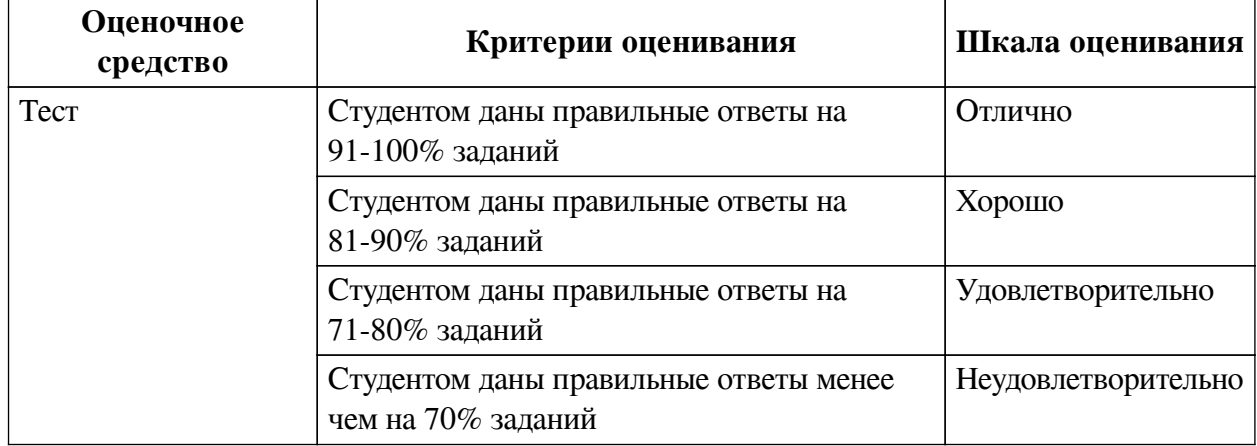

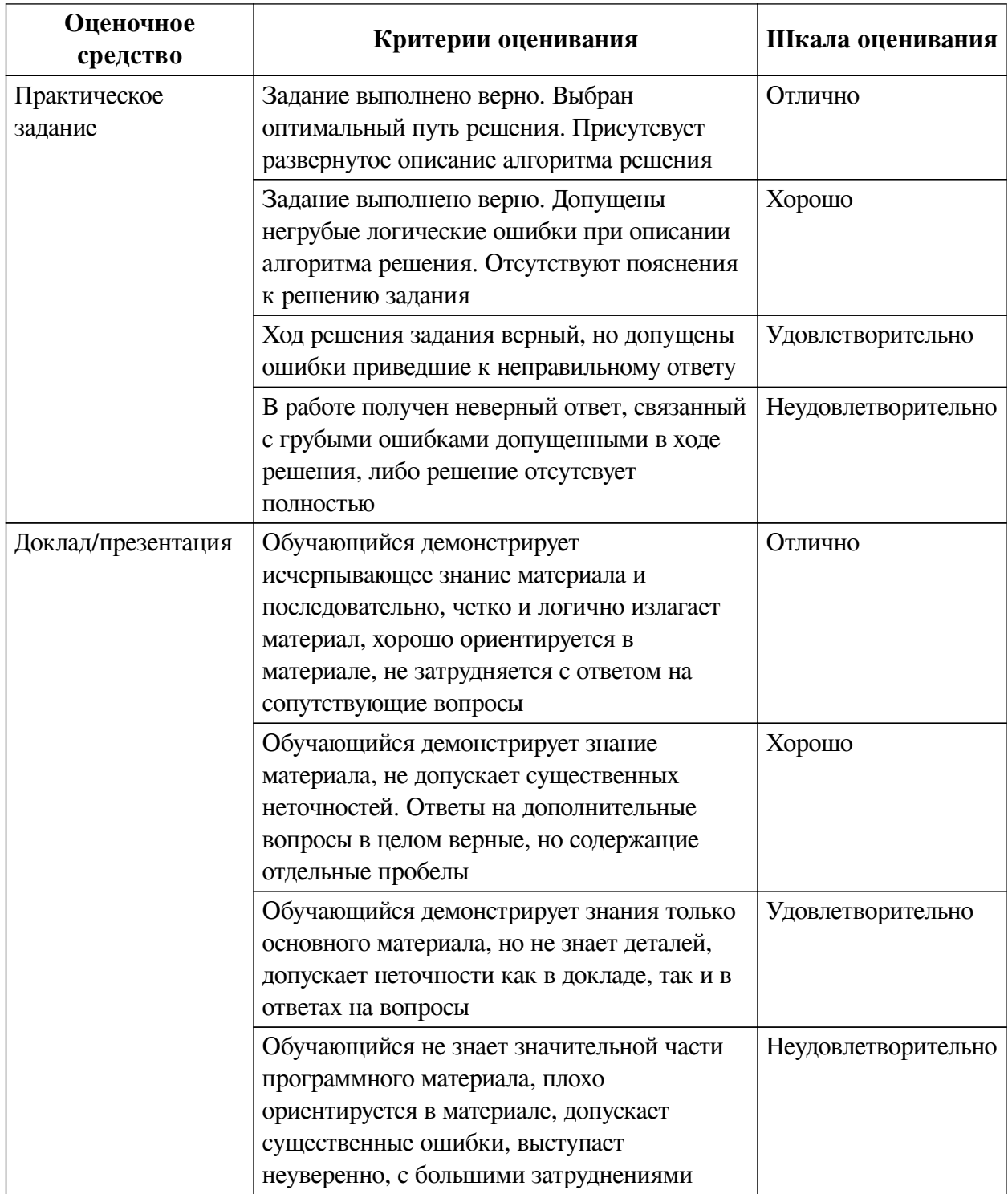

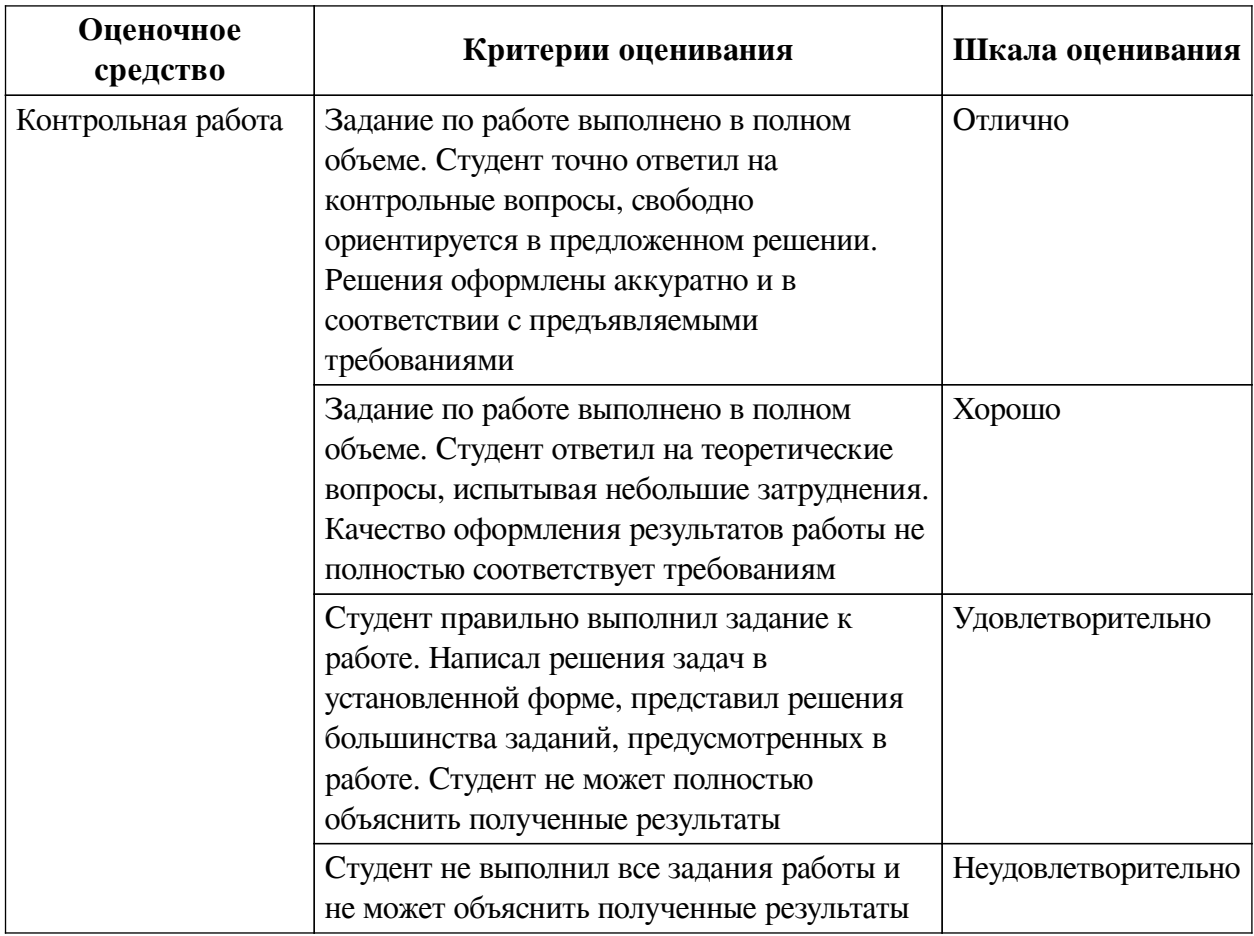

## **2.3. Оценочные средства для текущего контроля (примеры)**

## **2.3.1. Материалы для компьютерного тестирования обучающихся**

## **Общие критерии оценивания**

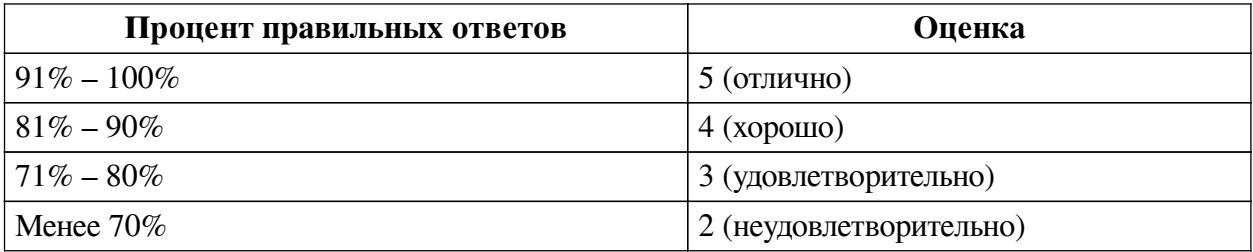

## **Соответствие вопросов теста индикаторам формируемых и оцениваемых компетенций**

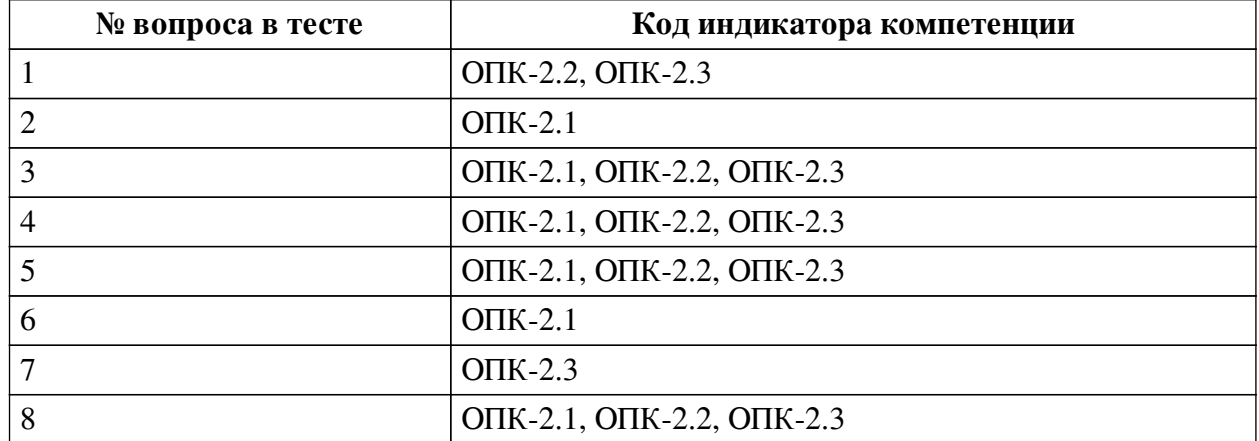

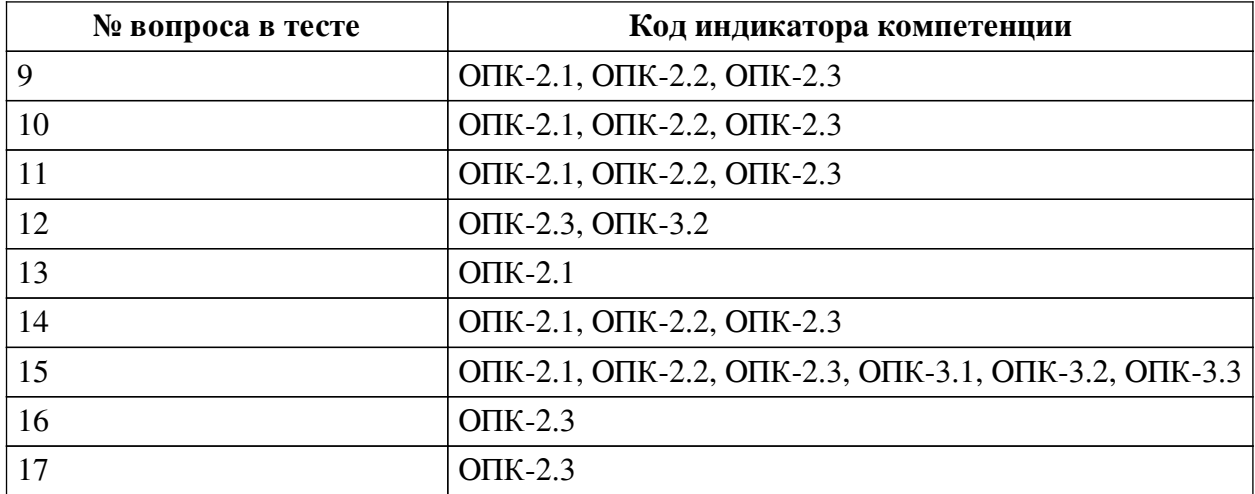

#### **Ключ ответов**

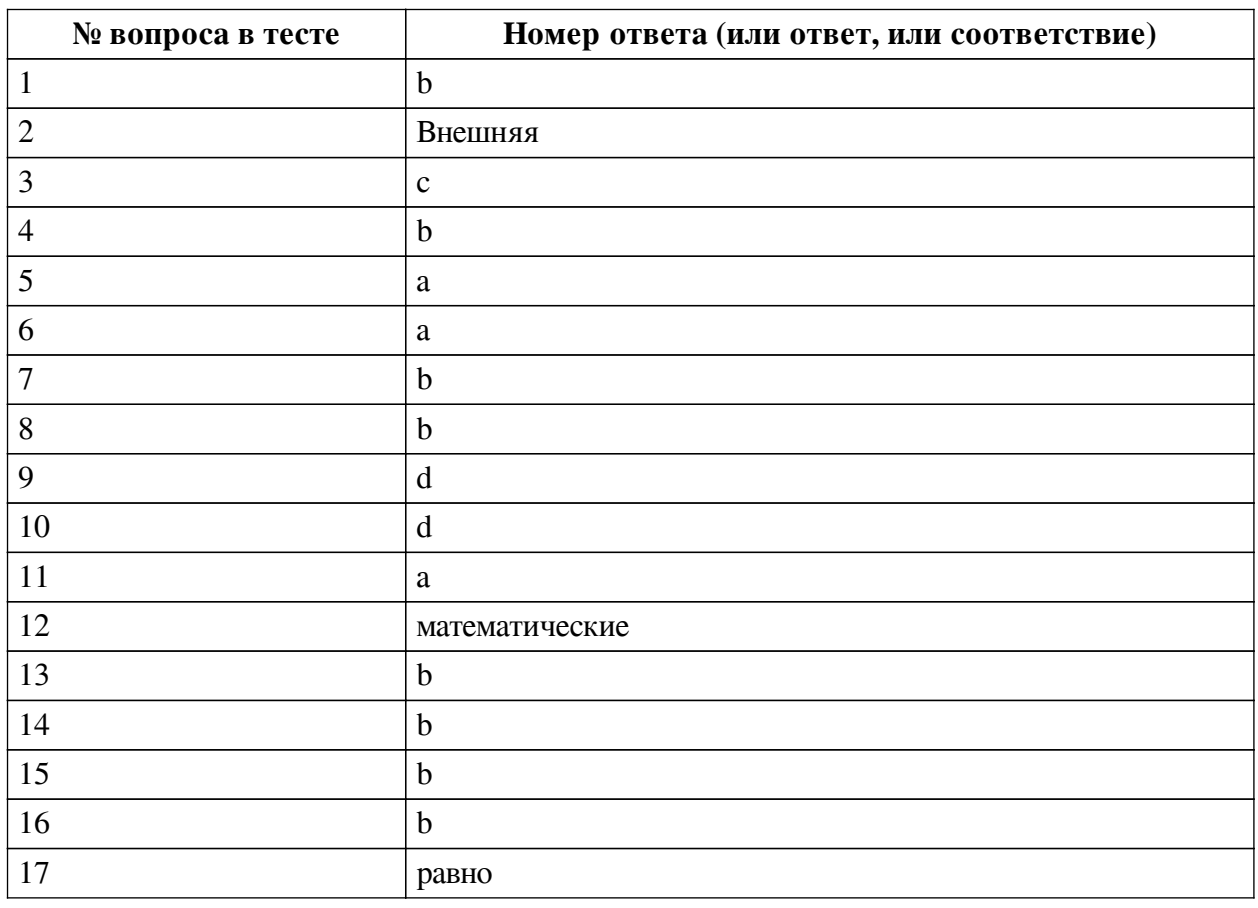

### **Перечень тестовых вопросов**

*№ 1. Задание с единичным выбором. Выберите один правильный ответ.*

На какой вкладке в LibreOffice Calc содержится информация о программе?

a. Сервис

b. Справка

c. Правка

d. Вид

*№ 2. Задание открытой формы. Введите ответ.*

Вставьте пропущенное слово ".... память служит для долговременного хранения информации независимо от того, работает компьютер или нет"

*№ 3. Задание с единичным выбором. Выберите один правильный ответ.*

Что входит в основной пакет LibreOffice:

a. Создание презентаций PowerPoint

b. Проектирование AutoCAD

c. Работа с таблицами Calc

*№ 4. Задание с единичным выбором. Выберите один правильный ответ.*

Строки электронной таблицы LibreOffice Calc:

a. обозначаются буквами русского алфавита

b. нумеруются

c. обозначаются буквами латинского алфавита

d. именуются пользователем произвольным образом

*№ 5. Задание с единичным выбором. Выберите один правильный ответ.*

К математическим функциям относится:

a. ИТОГ

b. СТАВКА

c. ЕСЛИ

*№ 6. Задание с единичным выбором. Выберите один правильный ответ.*

Единицей измерения информации является:

a. бит

b. ампер

c. бод

d. герц

*№ 7. Задание с единичным выбором. Выберите один правильный ответ.*

В формуле содержится ссылка на ячейку A\$1. Изменится ли эта ссылка при копировании формулы в нижележащие ячейки?

a. да

b. нет

*№ 8. Задание с единичным выбором. Выберите один правильный ответ.*

Дайте верное определение понятию «текстовый редактор». Это –

a. компьютерная программа, предназначенная только для создания тестовых файлов

b. компьютерная программа, предназначенная для создания и изменения текстовых файлов, а также их просмотра на экране, вывода на печать, поиска фрагментов текста и т.п.

c. программа для разных устройств, позволяющая редактировать текст

d. компьютерная программа, в которой можно редактировать текст

*№ 9. Задание с единичным выбором. Выберите один правильный ответ.*

Какой формат является родным для LibreOffice Writer:

a. Star Writer

b. PDF

c. Corel Word Perfect

d. ODF

*№ 10. Задание с единичным выбором. Выберите один правильный ответ.*

К логической функции в LibreOffice Calc относится?

a. ЕТЕКСТ

b. РОСТ

c. ЕПУСТО

d. ЕСЛИ

*№ 11. Задание с единичным выбором. Выберите один правильный ответ.*

Выберите из списка то, что можно реализовать в LibreOffice Writer:

a. использовать клавиатуру без мыши

b. создавать полноценные трехмерные модели с использованием твердотельного полигонального и поверхностного моделирования

c. выполнять сложные чертежи, где одни объекты накладываются сверху на другие *№ 12. Задание открытой формы. Введите ответ.*

Вставьте пропущенное слово: "Функция СУММ() относится к категории .... функции" *№ 13. Задание с единичным выбором. Выберите один правильный ответ.*

Какое из перечисленных ниже устройств является устройством хранения информации a. сканер

b. диск

c. принтер

*№ 14. Задание с единичным выбором. Выберите один правильный ответ.*

Что из перечисленного не относится к текстовым редакторам:

a. Lotus Word Pro

b. Corel DRAW

c. Microsoft Word

d. Star Office

*№ 15. Задание с единичным выбором. Выберите один правильный ответ.*

Что из перечисленного невозможно выполнить в LibreOffice Writer:

a. задание произвольных междустрочных промежутков

b. преобразование растровых изображений в векторный формат

c. создание таблиц и построение диаграмм

d. редактирование строк текста

*№ 16. Задание с единичным выбором. Выберите один правильный ответ.*

Основными элементами электронной таблицы являются:

a. функции

b. ячейки

c. ссылки

d. данные

*№ 17. Задание открытой формы. Введите ответ.*

Вставьте пропущенное слово: "Ввод формулы в MS Excel начинается со знака ..."

### **2.3.2. Практические задания для оценки компенетции «ОПК-2.2»**

*№ 1. Пояснение к выполнению заданий.*

Создать папку с ярлыками основных приложений, которые понадобятся для

дальнейшей работы.

*№ 2. Таблицы и cписки в Libre Office.*

Создание и оформление многоуровневых нумерованных списков. Создание и редактирование таблиц.

*№ 3. Ознакомление со справкой, интерфейсом табличного процессора LibreOffice Calc.*

Запуск. Установка параметров. Основные понятия электронных таблиц. Основные приемы редактирования таблиц и др.

*№ 4. Выработка навыков работы с элементами таблиц.*

Работа по вариантам.

*№ 5. Создание таблиц учета электроэнергии с учетом тарифов для физических и юридических лиц.*

Самостоятельная работа по описанию.

*№ 6. Выработка навыков работы с функциями различных категорий.*

Расчёт данных при помощи инструмента функций.

*№ 7. Ознакомление с основами построения несложных баз данных средствами MS Excel. Получение и закрепление умений и навыков создания БД.*

Самостоятельная работа с базами данных.

#### **2.3.3. Практические задания для оценки компенетции «ОПК-2.3»**

*№ 8. Пояснение к выполнению заданий.*

Создать папку с ярлыками основных приложений, которые понадобятся для дальнейшей работы.

*№ 9. Таблицы и cписки в Libre Office.*

Создание и оформление многоуровневых нумерованных списков. Создание и редактирование таблиц.

*№ 10. Применение способов быстрой корректировки учебных текстов: рефератов, отчетов, докладов и пр.*

Оформление и корректировка предложенного текста, согласно методическим правилам оформления отчётных и курсовых работ.

*№ 11. Ознакомление со справкой, интерфейсом табличного процессора LibreOffice Calc.*

Запуск. Установка параметров. Основные понятия электронных таблиц. Основные приемы редактирования таблиц и др.

*№ 12. Выработка навыков работы с элементами таблиц.*

Работа по вариантам.

*№ 13. Создание таблиц учета электроэнергии с учетом тарифов для физических и юридических лиц.*

Самостоятельная работа по описанию.

*№ 14. Выработка навыков работы с функциями различных категорий.*

Расчёт данных при помощи инструмента функций.

*№ 15. Ознакомление с основами построения несложных баз данных средствами MS Excel. Получение и закрепление умений и навыков создания БД.*

Самостоятельная работа с базами данных.

#### **2.3.4. Практические задания для оценки компенетции «ОПК-3.1»**

*№ 16. Пояснение к выполнению заданий.*

Создать папку с ярлыками основных приложений, которые понадобятся для дальнейшей работы.

*№ 17. Таблицы и cписки в Libre Office.*

Создание и оформление многоуровневых нумерованных списков. Создание и редактирование таблиц.

*№ 18. Практическая работа по оформлению заголовков в тексте.*

Оформление заголовков различного уровня

*№ 19. Применение способов быстрой корректировки учебных текстов: рефератов, отчетов, докладов и пр.*

Оформление и корректировка предложенного текста, согласно методическим правилам оформления отчётных и курсовых работ.

#### **2.3.5. Практические задания для оценки компенетции «ОПК-3.2»**

*№ 20. Пояснение к выполнению заданий.*

Создать папку с ярлыками основных приложений, которые понадобятся для дальнейшей работы.

*№ 21. Таблицы и cписки в Libre Office.*

Создание и оформление многоуровневых нумерованных списков. Создание и редактирование таблиц.

*№ 22. Практическая работа по оформлению заголовков в тексте.*

Оформление заголовков различного уровня

*№ 23. Применение способов быстрой корректировки учебных текстов: рефератов, отчетов, докладов и пр.*

Оформление и корректировка предложенного текста, согласно методическим правилам оформления отчётных и курсовых работ.

#### **2.3.6. Практические задания для оценки компенетции «ОПК-2.1»**

*№ 24. Таблицы и cписки в Libre Office.*

Создание и оформление многоуровневых нумерованных списков. Создание и редактирование таблиц.

*№ 25. Ознакомление со справкой, интерфейсом табличного процессора LibreOffice Calc.*

Запуск. Установка параметров. Основные понятия электронных таблиц. Основные приемы редактирования таблиц и др.

*№ 26. Выработка навыков работы с элементами таблиц.*

Работа по вариантам.

*№ 27. Создание таблиц учета электроэнергии с учетом тарифов для физических и юридических лиц.*

Самостоятельная работа по описанию.

*№ 28. Выработка навыков работы с функциями различных категорий.*

Расчёт данных при помощи инструмента функций.

*№ 29. Ознакомление с основами построения несложных баз данных средствами MS Excel. Получение и закрепление умений и навыков создания БД.*

Самостоятельная работа с базами данных.

### **2.3.7. Практические задания для оценки компенетции «ОПК-3.3»**

*№ 30. Таблицы и cписки в Libre Office.*

Создание и оформление многоуровневых нумерованных списков. Создание и редактирование таблиц.

*№ 31. Практическая работа по оформлению заголовков в тексте.*

Оформление заголовков различного уровня

*№ 32. Применение способов быстрой корректировки учебных текстов: рефератов, отчетов, докладов и пр.*

Оформление и корректировка предложенного текста, согласно методическим правилам оформления отчётных и курсовых работ.

### **2.3.8. Доклады/презентации для оценки компенетции «ОПК-2.1»**

*№ 33. Создание схем различного типа: иерархия, процессы, циклы и пр. Выбор примеров объектов для отображения.*

Подготовка презентации на тему создание схем различного уровня в Libre Office.

#### **2.3.9. Доклады/презентации для оценки компенетции «ОПК-2.2»**

*№ 34. Создание схем различного типа: иерархия, процессы, циклы и пр. Выбор примеров объектов для отображения.*

Подготовка презентации на тему создание схем различного уровня в Libre Office.

### **2.3.10. Доклады/презентации для оценки компенетции «ОПК-2.3»**

*№ 35. Создание схем различного типа: иерархия, процессы, циклы и пр. Выбор примеров объектов для отображения.*

Подготовка презентации на тему создание схем различного уровня в Libre Office.

### **2.3.11. Доклады/презентации для оценки компенетции «ОПК-3.1»**

*№ 36. Создание схем различного типа: иерархия, процессы, циклы и пр. Выбор примеров объектов для отображения.*

Подготовка презентации на тему создание схем различного уровня в Libre Office.

### **2.3.12. Доклады/презентации для оценки компенетции «ОПК-3.2»**

*№ 37. Создание схем различного типа: иерархия, процессы, циклы и пр. Выбор примеров объектов для отображения.*

Подготовка презентации на тему создание схем различного уровня в Libre Office.

### **2.3.13. Доклады/презентации для оценки компенетции «ОПК-3.3»**

*№ 38. Создание схем различного типа: иерархия, процессы, циклы и пр. Выбор примеров объектов для отображения.*

Подготовка презентации на тему создание схем различного уровня в Libre Office.

### **2.3.14. Контрольные работы для оценки компенетции «ОПК-2.1»**

*№ 39. Модернизация базы: добавление параметров строк и столбцов. Фильтрация данных по различным признакам. Получение и закрепление умений и навыков создания и ведения БД.*

Выполнение самостоятельной работы по вариантам

#### **2.3.15. Контрольные работы для оценки компенетции «ОПК-2.2»**

*№ 40. Модернизация базы: добавление параметров строк и столбцов. Фильтрация данных по различным признакам. Получение и закрепление умений и навыков создания и ведения БД.*

Выполнение самостоятельной работы по вариантам

#### **2.3.16. Контрольные работы для оценки компенетции «ОПК-2.3»**

*№ 41. Модернизация базы: добавление параметров строк и столбцов. Фильтрация данных по различным признакам. Получение и закрепление умений и навыков создания и ведения БД.*

Выполнение самостоятельной работы по вариантам

#### **3. Промежуточная аттестация**

## **3.1. Методические материалы, определяющие процедуру оценивания знаний, умений, навыков и опыта деятельности**

Экзамен является заключительным этапом процесса формирования компетенций обучающегося при изучении дисциплины и имеет целью проверку и оценку знаний обучающегося по теории, и применению полученных знаний, умений и навыков при решении практических задач.

Экзамен проводится по расписанию, сформированному учебно-методическим управлением, в сроки, предусмотренные календарным учебным графиком. Экзамен принимается преподавателем, ведущим лекционные занятия.

Экзамен проводится только при предъявлении обучающимся зачетной книжки и при условии выполнения всех контрольных мероприятий, предусмотренных учебным планом и рабочей программой дисциплины. Обучающимся на экзамене представляется право выбрать один из билетов. Время подготовки к ответу составляет 30 минут. По истечении установленного времени обучающийся должен ответить на вопросы экзаменационного билета. Результаты экзамена оцениваются по четырехбалльной системе и заносятся в зачетно-экзаменационную ведомость и зачетную книжку. В зачетную книжку заносятся только положительные оценки. Подписанный преподавателем экземпляр ведомости сдаётся не позднее следующего дня в деканат.

В случае неявки обучающегося на экзамен в зачетно-экзаменационную ведомость делается отметка «не явка». Обучающиеся, не прошедшие промежуточную аттестацию по дисциплине, должны ликвидировать академическую задолженность в установленном локальными нормативными актами порядке.

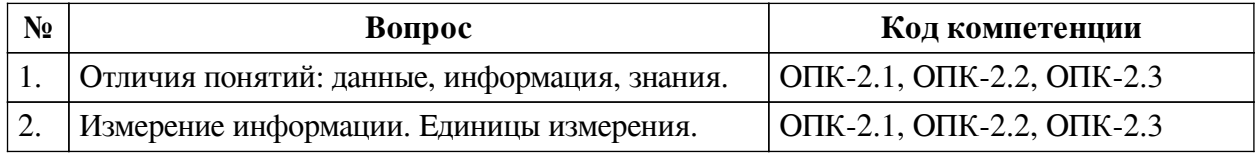

#### **3.2. Вопросы к экзамену**

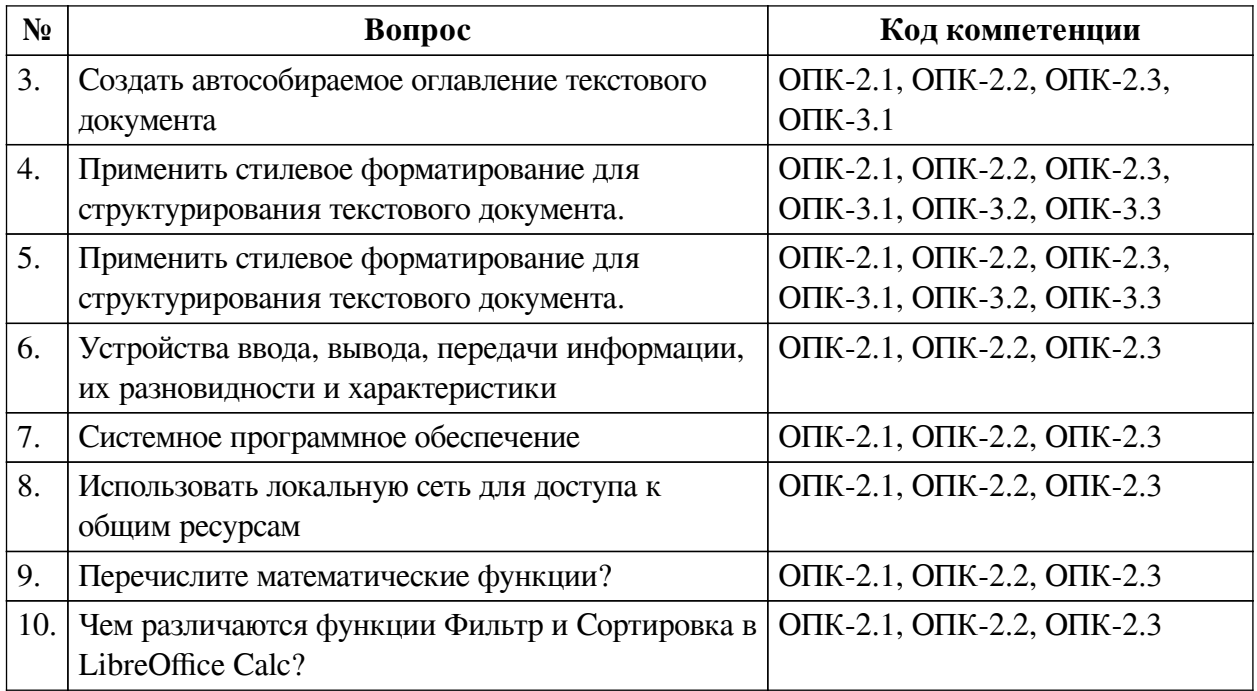

## **3.3. Тематика курсовых работ**

По данной дисциплине выполнение курсовых проектов (работ) не предусматривается.

## **3.4. Материалы для компьютерного тестирования обучающихся**

# **Общие критерии оценивания**

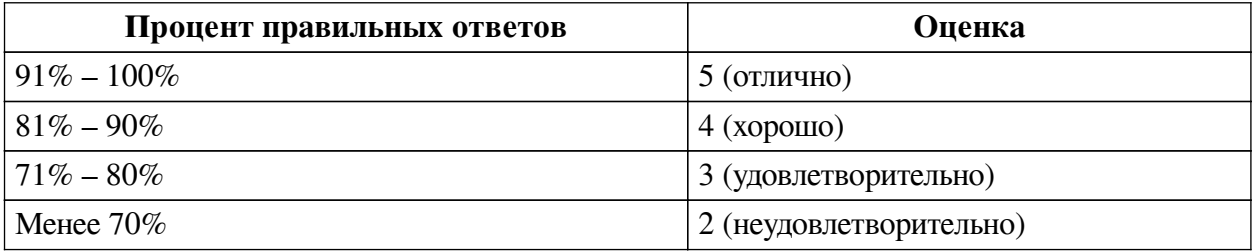

## **Соответствие вопросов теста индикаторам формируемых и оцениваемых компетенций**

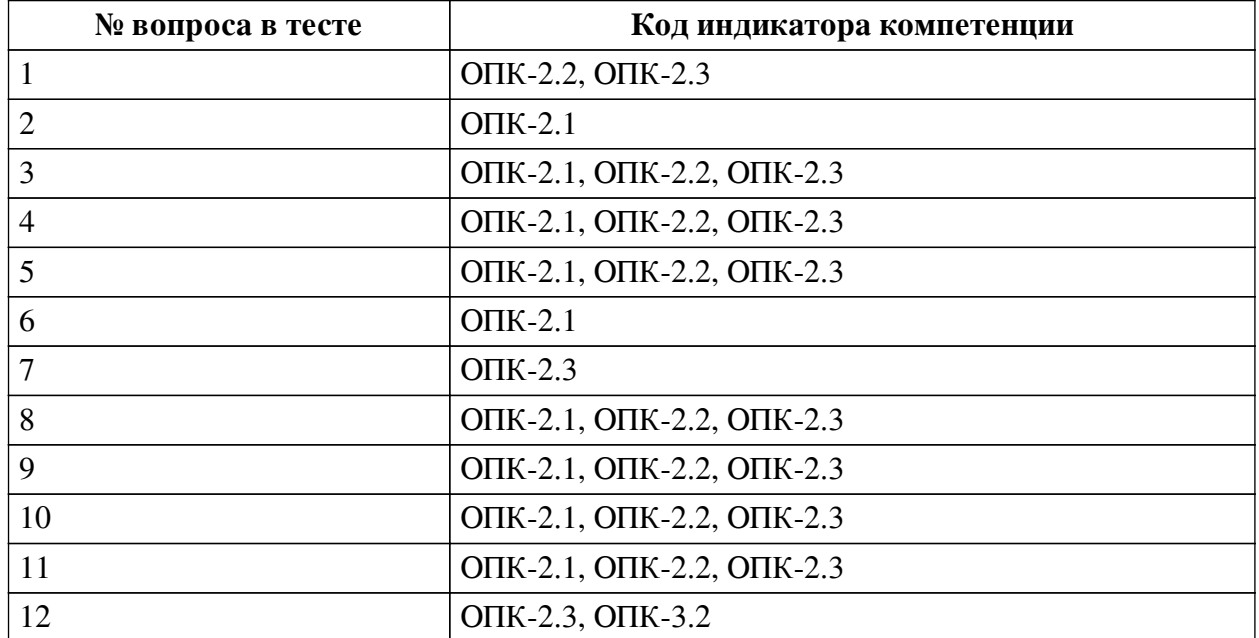

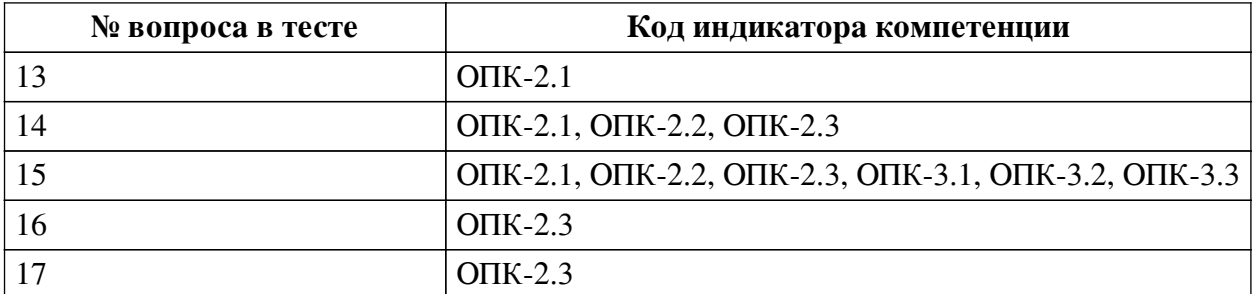

#### **Ключ ответов**

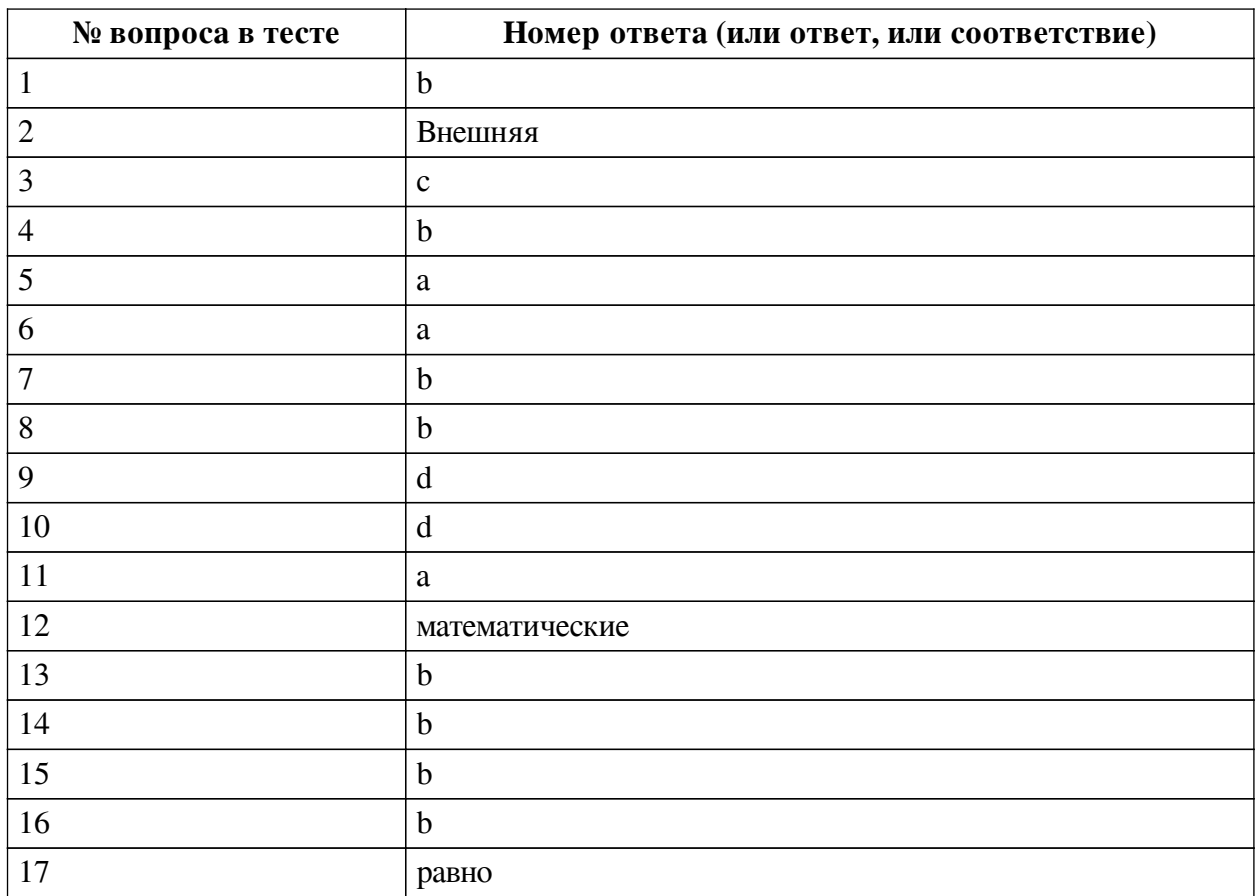

#### **Перечень тестовых вопросов**

*№ 1. Задание с единичным выбором. Выберите один правильный ответ.*

На какой вкладке в LibreOffice Calc содержится информация о программе?

a. Сервис

b. Справка

c. Правка

d. Вид

*№ 2. Задание открытой формы. Введите ответ.*

Вставьте пропущенное слово ".... память служит для долговременного хранения информации независимо от того, работает компьютер или нет"

*№ 3. Задание с единичным выбором. Выберите один правильный ответ.*

Что входит в основной пакет LibreOffice:

a. Создание презентаций PowerPoint

b. Проектирование AutoCAD

c. Работа с таблицами Calc

*№ 4. Задание с единичным выбором. Выберите один правильный ответ.*

Строки электронной таблицы LibreOffice Calc:

a. обозначаются буквами русского алфавита

b. нумеруются

c. обозначаются буквами латинского алфавита

d. именуются пользователем произвольным образом

*№ 5. Задание с единичным выбором. Выберите один правильный ответ.*

К математическим функциям относится:

a. ИТОГ

b. СТАВКА

c. ЕСЛИ

*№ 6. Задание с единичным выбором. Выберите один правильный ответ.*

Единицей измерения информации является:

a. бит

b. ампер

c. бод

d. герц

*№ 7. Задание с единичным выбором. Выберите один правильный ответ.*

В формуле содержится ссылка на ячейку A\$1. Изменится ли эта ссылка при копировании формулы в нижележащие ячейки?

a. да

b. нет

*№ 8. Задание с единичным выбором. Выберите один правильный ответ.*

Дайте верное определение понятию «текстовый редактор». Это –

a. компьютерная программа, предназначенная только для создания тестовых файлов

b. компьютерная программа, предназначенная для создания и изменения текстовых файлов, а также их просмотра на экране, вывода на печать, поиска фрагментов текста и т.п.

c. программа для разных устройств, позволяющая редактировать текст

d. компьютерная программа, в которой можно редактировать текст

*№ 9. Задание с единичным выбором. Выберите один правильный ответ.*

Какой формат является родным для LibreOffice Writer:

a. Star Writer

b. PDF

c. Corel Word Perfect

d. ODF

*№ 10. Задание с единичным выбором. Выберите один правильный ответ.*

К логической функции в LibreOffice Calc относится?

a. ЕТЕКСТ

b. РОСТ

c. ЕПУСТО

d. ЕСЛИ

*№ 11. Задание с единичным выбором. Выберите один правильный ответ.*

Выберите из списка то, что можно реализовать в LibreOffice Writer:

a. использовать клавиатуру без мыши

b. создавать полноценные трехмерные модели с использованием твердотельного полигонального и поверхностного моделирования

c. выполнять сложные чертежи, где одни объекты накладываются сверху на другие *№ 12. Задание открытой формы. Введите ответ.*

Вставьте пропущенное слово: "Функция СУММ() относится к категории .... функции" *№ 13. Задание с единичным выбором. Выберите один правильный ответ.*

Какое из перечисленных ниже устройств является устройством хранения информации a. сканер

b. диск

c. принтер

*№ 14. Задание с единичным выбором. Выберите один правильный ответ.*

Что из перечисленного не относится к текстовым редакторам:

- a. Lotus Word Pro
- b. Corel DRAW
- c. Microsoft Word
- d. Star Office

*№ 15. Задание с единичным выбором. Выберите один правильный ответ.*

Что из перечисленного невозможно выполнить в LibreOffice Writer:

a. задание произвольных междустрочных промежутков

b. преобразование растровых изображений в векторный формат

c. создание таблиц и построение диаграмм

d. редактирование строк текста

*№ 16. Задание с единичным выбором. Выберите один правильный ответ.*

Основными элементами электронной таблицы являются:

a. функции

b. ячейки

c. ссылки

d. данные

*№ 17. Задание открытой формы. Введите ответ.*

Вставьте пропущенное слово: "Ввод формулы в MS Excel начинается со знака ..."